### Numero Verde: **080 92 67 603** dal lunedì al venerdì dalle ore 8:00 alle 18:30

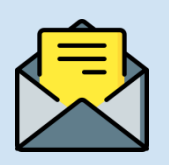

## **HAI BISOGNO DI ASSISTENZA?**

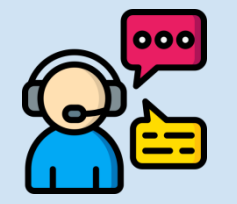

Assistenza web accedendo al link: <https://sidi.pubblica.istruzione.it/sidi-web/assistenza>

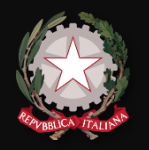

Utilizzando la carta di credito, il bonifico bancario o altri metodi di pagamento

**2**

Accedi a Pago In rete con le **credenziali SPID o username e password** con cui accedi agli altri servizi del Ministero dell'Istruzione

Se non disponi di username e password, effettua la registrazione

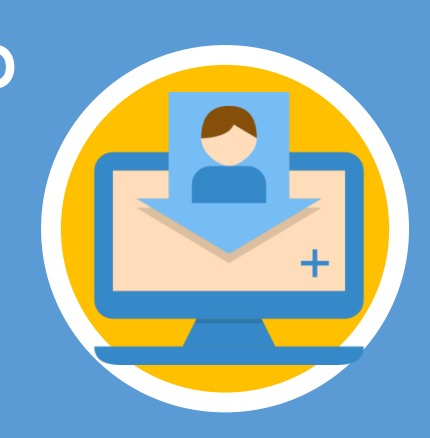

## **ACCESSO AL SERVIZIO**

Ministero dell'Istruzione Direzione Generale per i Sistemi Informativi e la Statistica

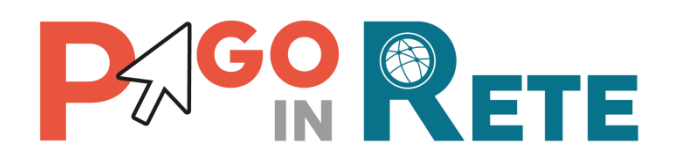

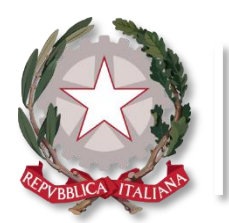

Ministero dell'Istruzione

**Pago In Rete**

Ecco come puoi registrarti a **Pago In Rete** ed effettuare il pagamento:

- Inserisci i tuoi dati anagrafici e il tuo indirizzo e-mail personale
- Accedi alla tua casella di posta personale e completa la registrazione seguendo le istruzioni riportate nella mail di conferma che avrai ricevuto

**1**

# **PAGAMENTO**

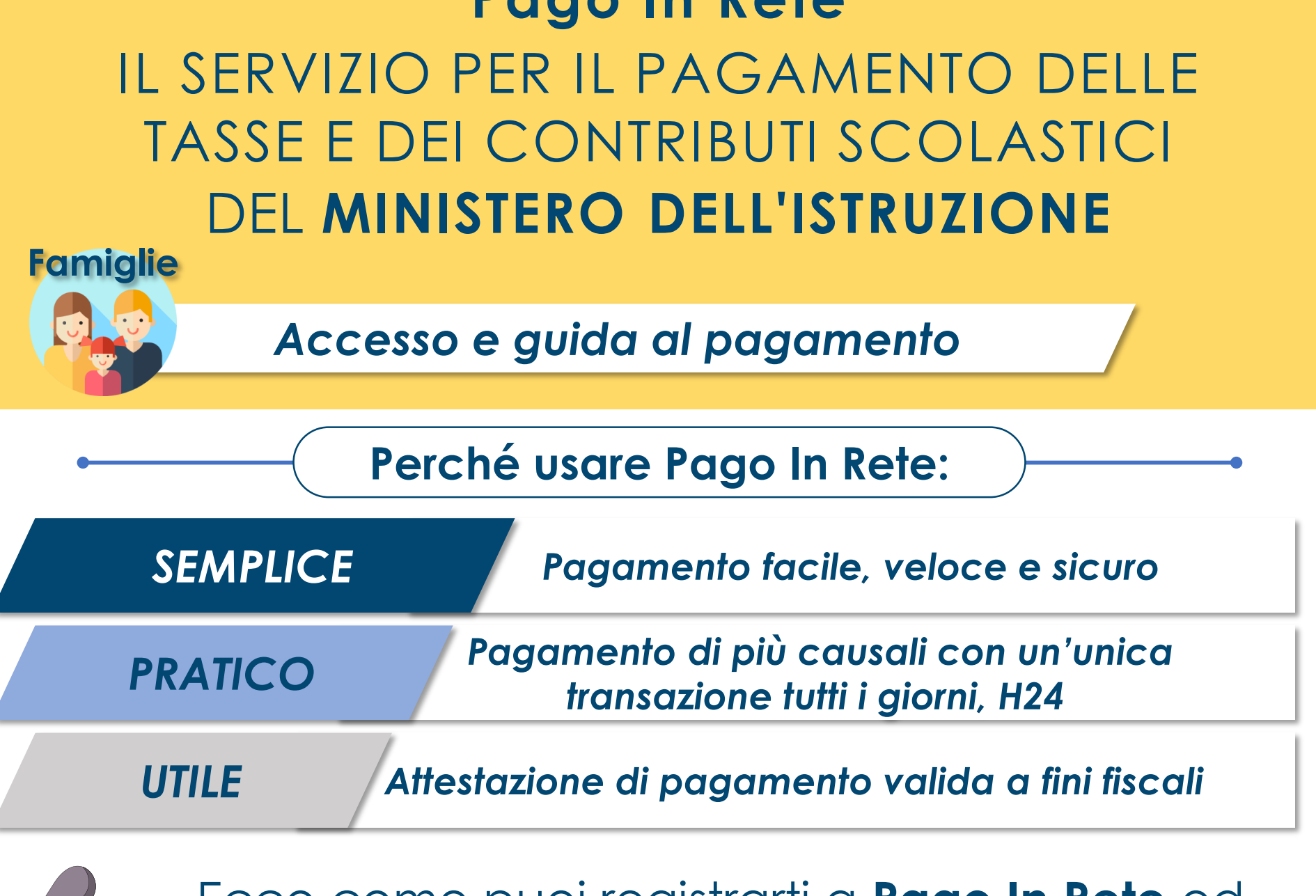

#### **REGISTRARSI È SEMPLICE!**

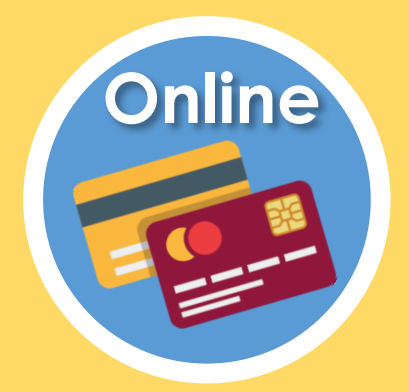

**CARRELLO:** Paga con un unico versamento più contributi per più avvisi ricevuti, anche in caso di figli frequentanti scuole diverse e riduci le commissioni

**ATTESTAZIONE:** Nella tua area personale è sempre disponibile la ricevuta dei pagamenti effettuati, valida ai fini fiscali

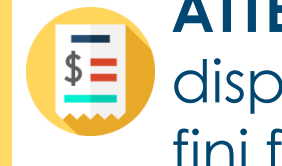

#### **DA SAPERE:**

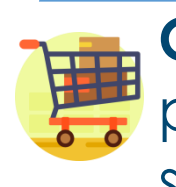

- Accedi a Pago In Rete
- Seleziona gli avvisi di pagamento o la contribuzione volontaria che vuoi eseguire
- Procedi al pagamento:

Presentando il documento di pagamento fornito dal sistema, presso:

- Sportelli bancari o sportelli ATM abilitati
- Uffici postali, ricevitorie e tabaccherie
- Tramite home banking, canali digitali di Poste Italiane o utilizzando l'app degli istituti di credito

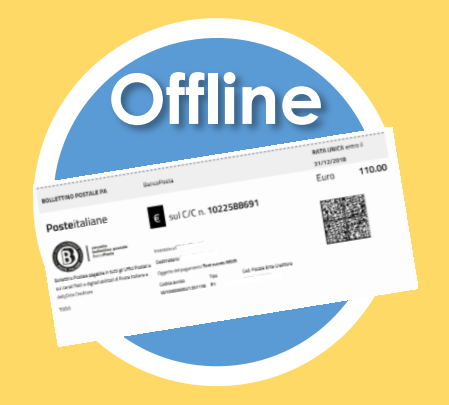